### **PENERAPAN VISUALISASI 3D TANAMAN AIR BERBASIS ANDROID PADA MAHASISWA BIOLOGI**

**Lita Karlitasari1) , Ismanto2) , and Agung Prajuhana Putra3)**

1.3) Program Studi Ilmu Komputer FMIPA, Universitas Pakuan, Bogor <sup>2)</sup> Program Studi Biologi FMIPA, Universitas Pakuan, Bogor email : lita.karlitasari@unpak.ac.id

#### **ABSTRACT**

**This study aims to assist Biology students in studying Plant Taxonomy. 3D visualization of aquatic plants is the result of a transformation that resembles the original image and is dynamic so that it can be viewed in detail from all sides. There are also tools used are Software Photoshop + Blender and Unity 3D, while the required materials are photos of plants that have been taken. The method developed is multimedia application development method used is IMSDD (Interactive Multimedia System Design and Development), where done System Requirement Phase, Design Consideration Phase, Implementation Stage, and Evaluation Phase. Capturing is done with clarity enough brightness, so it will be easy when designing 3D visualization. Plants taken from several Botanical Gardens Region, such as Bogor Botanical Gardens, Ciapus Botanical Garden, Purwodadi Botanical Garden, and Botanical Garden Eka Buana Bali. The picture taken is the whole, stems, flowers, fruit, and leaves both front and rear. Application development is done through the collection of objects, object segmentation, the creation of object textures and the creation of 3D objects. 3D water plants visualization applications can be enlarged and reduced, and rotated well to the right, left, up, and down. Water plants that appear in the application are present in the Indonesian and Latin names, taxon and description. Once the application is complete, it will be transformed to an Android-based platform.**

**Keywords** *: 3D visualization, android, water plants*

### **PENDAHULUAN**

Visualisasi merupakan rekayasa pembuatan gambar, diagram atau animasi untuk penampilan suatu informasi. Pada saat ini visualisasi telah berkembang dan banyak dipakai untuk keperluan ilmu pengetahuan, rekayasa, visualisasi desain produk, pendidikan, multimedia interaktif, kedokteran, dan lain sebagainya. Visualisasi telah melihat perkembangan teknologi computer yang dapat meningkatkan kemampuan meprediksikan dunia nyata dengan prediksi yang sangat detil dan juga untuk membuat model sekaligus mensimulasikan kejadian di dunia nyata.

Penerapan Visualisasi 3d Tanaman Air …………….………................…….(Lita Karlitasari, dkk) Pemodelan adalah membentuk suatu benda atau obyek, dengan membuat obyek tersebut terlihat seperti hidup. Melalui konsep dan proses desain, keseluruhan

obyek bisa diperlihatkan secara 3 dimensi. Penggunaan multimedia sebagai alat yang dapat menciptakan presentasi yang dinamis dan interaktif yang mengkombinasikan teks, grafik, animasi.

Tumbuhan air juga disebut *hidrofit* (adalah tumbuhan yang telah menyesuaikan diri untuk hidup pada lingkungan perairan, baik terbenam sebagian atau seluruh tubuhnya. Tumbuhan air tergantung hidupnya pada air, tidak sekadar tanah yang becek dan kadangkadang kering, meskipun istilah hidrofit dipakai juga untuk tumbuhan yang dapat beradaptasi dengan kondisi becek, namun sehari-hari tumbuh pada kondisi tanah dengan kandungan air normal.

Tumbuhan air biasanya disematkan pada tumbuhan berpembuluh yang hidup di

air, seperti sejumlah paku air (anggota bangsa Salviniales, *Ceropteris thalictroides*) atau banyak tumbuhan berbiji (dari berbagai marga (genus), baik monokotil maupun dikotil).(Sumber : https://id.wikipedia. org/wiki/Orchidaceae

Beberapa penelitian yang pernah dilakukan di antaranya adalah Visualisasi Informasi Geospasial Tematik Tumbuh-Tumbuhan Bernilai Ilmiah Kebun Raya Bogor oleh Sri Handoyo dan Fiska Sari Dewi tahun 2011. Kemudian Visualisasi 3 Dimensi Tumbuhan Langka di Pusat Konversi Tumbuhan Kebun Raya Bogor yang dilakukan oleh Rubil, Arini dan Ardiyan Saputra Syam Tahun 2013. Selain itu pada penelitian sebelumnya tahun 2013 hingga 2016, telah dilakukan pula oleh Lita Karlitsasari dan Ismanto berupa pengembangan Kamus Digital Taksonomi Tumbuhan untuk Mahasiswa Biologi berbasis Android. Kamus tersebut telah didaftarkan hak ciptanya di Direktorat Jenderal Hak dan Kekayaan Intelaktual dengan no permohonan C00201404206 dan no pencatatan 071782 serta telah di-*publish*  melalui *Google Play*.

Kamus tersebut mendapat sambutan positif dari masyarakat dengan jumlah hamper mencapai 5000 unduhan (statistikaaplikasi android). Pada kamus tersebut terdapat fasilitas pencarian nama lokal dan nama latin, yang apabila tumbuhan yang diinginkan muncul, maka akan menampilkan takson berupa kingdom, subkingdom, divisi, subdivisi, kelas, subkelas, ordo, family, genus, spesies,

kemudian dilengkapi dengan deskripsi dan beberapa foto seperti bunga, daun, buah, batang, dan-lain-lain.

Akan tetapi dikarenakan foto yang ditampilkan bersifat statis, dan apabila diperbesar terkadang gambarnya menjadi pecah disebabkan bentuk *pixel*-nya yang terlalu kecil, sehingga pengguna mengalami kesulitan untuk mempelajari obyek tumbuhan tersebut. Untuk itu, pada penelitian kali ini, peneliti akan membuat visualisasi 3 dimensi dari obyek-obyek tumbuhan yang ada di Kamus Digital Taksonomi Tumbuhan. Meskipun tampilan obyek tumbuhan tersebut akan ditransformasikan ke dalam bentuk gambar dan bukan foto asli, akan tetapi gambar yang akan dibuat haruslah menyerupai gambar asli dan bersifat dinamis, sehingga dapat diperbesar sesuai keinginan, dan dapat lihat secara detail dari berbagai sisi. Untuk itu penggunaan beberapa *software*  terkait diharapkan dapat membantu tampilan obyek tumbuhan 3 dimensi menjadi lebih baik.

# **BAHAN DAN METODE**

Ada metode pengembangan aplikasi multimedia yang digunakan adalah IMSDD (*Interactive Multimedia System Design and Development*).

- 1. Tahap Kebutuhan Sistem (*System Requirement*)
	- *a. Adobe Photoshop + Blender*
	- *b. Unity 3D*
- 2. Tahap Pertimbangan Desain (*Design Consideration*)

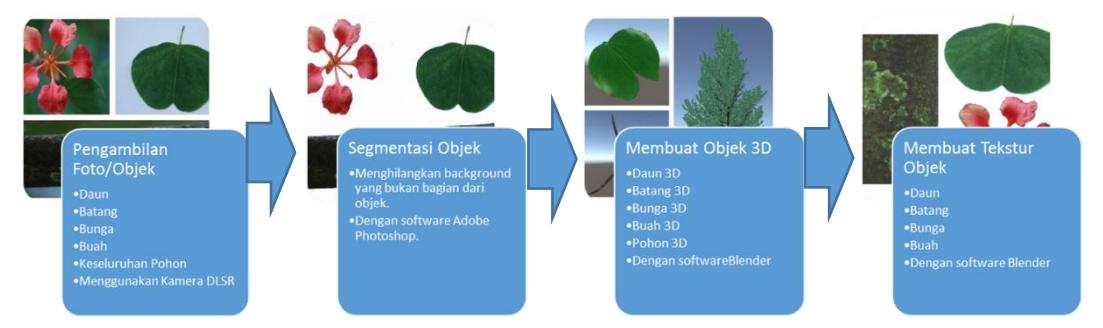

Gambar 1**.** Diagram Alur Pembuatan Obyek 3D

Penerapan Visualisasi 3d Tanaman Air …………….………................…….(Lita Karlitasari, dkk)

3. Tahap Implementasi

Setelah tekstur selesai dibuat, langkah berikutnya yaitu membuat 3D objek dengan *software Blender*. Dalam pembuatan 3D objek ciri-ciri dari objek yang dibuat harus benar karena akan mempengaruhi hasil. Ciri-ciri objek tersebut seperti : ukuran (panjang x lebar x tinggi), bentuk dan tekstur

- 4. Evaluasi
	- Formatif: Pengguna merasa terbantu dengan obyek tumbuhan yang bisa diperbesar dan diperkecil, serta bisa diputar arahnya, baik ke kanan, ke kiri, ke atas, dan ke bawah.
	- Sumatif: Dalam hal proses pengecekan dilakukan oleh Dosen Taksonomi Tumbuhan – FMIPA, Universitas Pakuan, alumni Program Studi Biologi – FMIPA Universitas Pakuan yang pernah mengambil Tugas Akhir tentang Taksonomi Tumbuhan, narasumber peneliti dari Kebun Raya Cibodas, serta Peneliti Botani & Ekologi LIPI.

### **HASIL DAN PEMBAHASAN**

Implementasi aplikasi 3D dilakukan melalui pengumpulan data, segmentasi objek, membuat tekstur objek dan membuat objek 3D. Aplikasi akan mulai dari layar splash diikuti dengan menu utama untuk memilih salah satu tanaman yang diinginkan, seperti yang terlihat pada Gambar 2 dan Gambar 3.

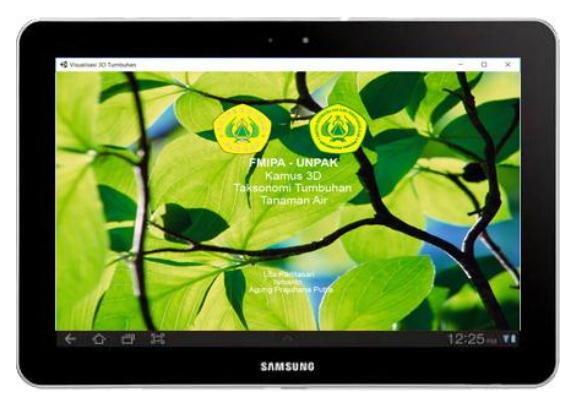

**Gambar 2**. Splash Screen

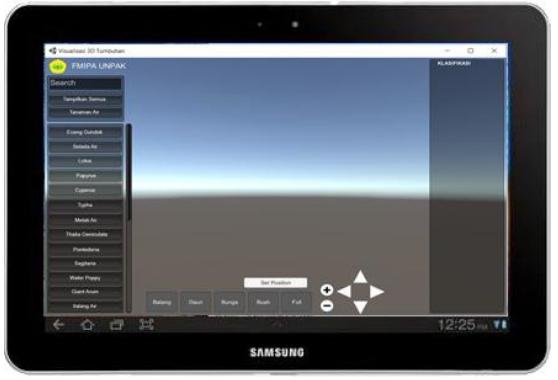

**Gambar 3**. Menu Utama

Setelah terpilih, akan ditemukan gambar dengan memilih bagian yang baik secara keseluruhan, batang, daun, bunga, atau buah. Bahkan di sana pun Anda akan menemukan gambaran tentang tanaman tersebut. Sedangkan untuk gambar tanaman sendiri, karena bentuknya tiga dimensi, Anda bisa mengubah ukurannya baik yang diperbesar atau dikurangi, atau mengubah arah permainan, kanan, kiri, atas, atau bawah, dan itu ditunjukkan seperti pada Gambar 4, Gambar 5, Gambar 6, dan Gambar 7.

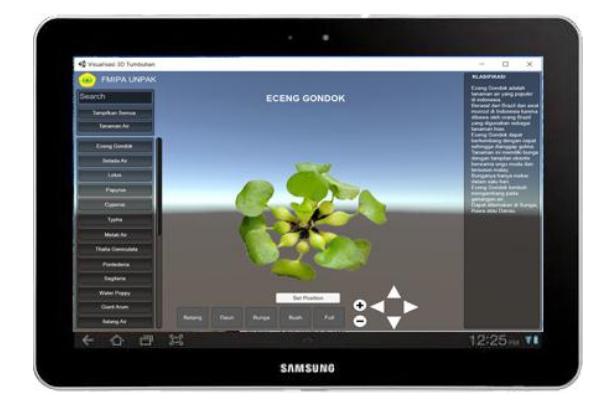

**Gambar 4**. Gambar Keseluruhan **Gambar 5**. Gambar Daun

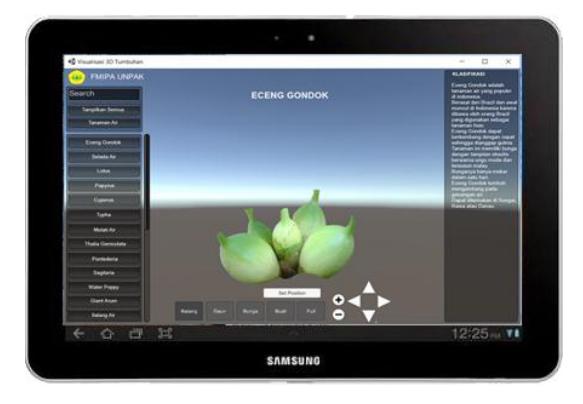

# **SIMPULAN DAN SARAN**

### **SIMPULAN**

- 1) Pengambilan foto ulang dilakukan karena foto yang diperlukan haruslah dengan tingkat kejelasan yang cukup terang agar mudah pada saat perancangan model visualisasi 3 (tiga) dimensi.
- 2) Tanaman yang dikumpulkan berasal dari Kebun Raya Bogor sebanyak 4 tanaman, yaitu Bunga Teratai Biru, Bunga Teratai Putih, Babawangan, dan Kiapu.
- 3) Rata-rata pengambilan foto dengan keseluruhan dengan perbandingan skala menggunakan ukuran tinggi manusia, batang, bunga, buah, dan daun baik tampak depan maupun tampak depan.

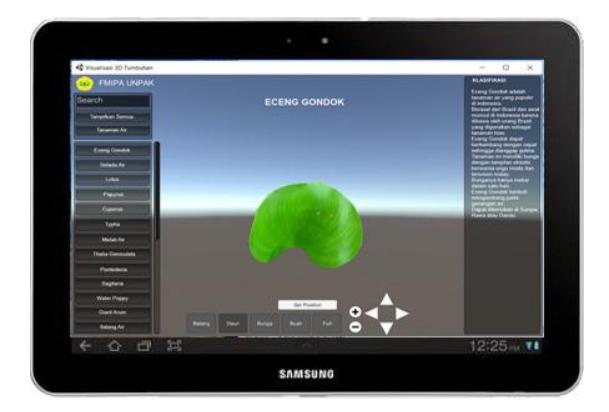

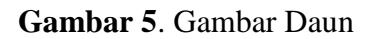

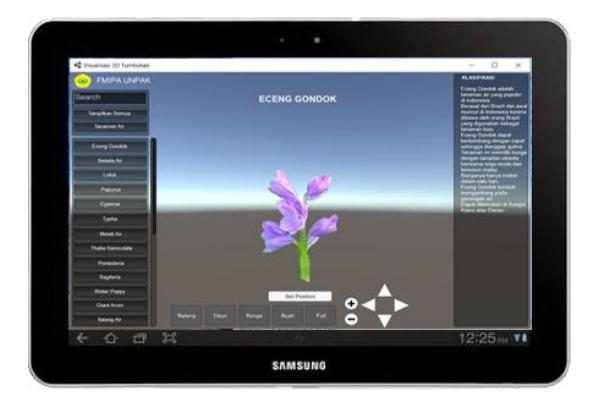

**Gambar 6**. Gambar Batang **Gambar 7**. Gambar Bunga

4) Aplikasi yang telah dibuat memungkinkan Tumbuhan bisa diperbesar dan diperkecil, serta diputar baik ke kanan, ke kiri, ke atas, dan ke bawah. Tumbuhan yang muncul disertai nama Indonesia dan latin, takson serta deskripsi.

### **SARAN**

Penelitian bisa dilanjutkan dengan penambahan jenis-jenis Tumbuhan Air yang ada di Indonesia. Selain itu bisa dibuatkan aplikasi untuk mengidentifikasi jenis-jenis air yang ada di seluruh wilayah Indonesia, Mapping GIS maupun Pengenalan Pola.

Penerapan Visualisasi 3d Tanaman Air …………….………................…….(Lita Karlitasari, dkk)

#### **UCAPAN TERIMA KASIH**

Penelitian ini didanai oleh DRPM, Kemenristek Dikti tahu 2016-2017. Selain itu didukung juga oleh LIPI - Kebun Raya Bogor, Kebun Raya Ciapus, Kebun Raya Purwodadi, dan Kebun Raya Eka Buana Bali, Universitas Pakuan khususnya Fakultas Matematika dan Ilmu Pengetahuan Alam, serta Red Photography.

### **DAFTAR PUSTAKA**

- Lita Karlitasari, Ismanto, Indra Gunawan. 2013. Aplikasi Pembelajaran Taksonomi Tumbuhan Bersis CD Prosiding MIPA. 2013; ISBN. 978-602- 14503-0-7. 291-295.
- Lita Karlitasari, Ismanto, Indra Gunawan. 2014. Pengembangan Kamus Digital Taksonomi Tumbuhan Berbasis Android. 2014. Prosiding Seminar Biodiversitas.
- Lita Karlitasari, Ismanto, Agung Prajuhana Putra. 2017. Android-Base 3D Visualization of Indonesia Medicinal Plants. *TELKOMNIKA Indonesian Journal of Electrical Engineering and Computer Sciences.* 2017 : 5(1) : 229-232.
- Rubil, Arini, dan Ardiyan Saputra Syam. 2013. Visualisasi 3 Dimensi Tumbuhan Langka di Pusat Konversi Tumbuhan Kebun Raya Bogor. ComTech Vol.4 No. 2 Desember 2013: 666-676
- Sri Handoyo dan Fiska Sari Dewi. 2011. Visualisasi Informasi Geospasial Tematik Tumbuh-Tumbuhan Bernilai Ilmiah Kebun Raya Bogor. Seminar Nasional VIII Pendidikan Biologi <https://id.wikipedia.org/> wiki/Orchidaceae Diakses 6 April 2017.